# ESCUELA SUPERIOR POLITÉCNICA DEL LITORAL

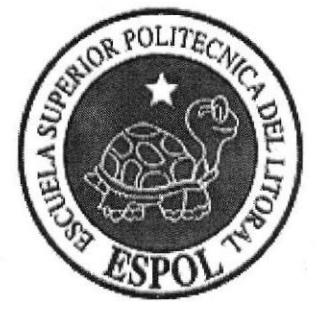

## Instituto de Tecnologías Programa de Tecnologías en Electrónica, Eléctrica, Mecatrónica y Telecomunicaciones PROTEL

## IMPLEMENTACIÓN DE PUERTAS AUTOMÁTICAS EN REDES LAN PARA NUEVO RAMAL DE LA METROVÍA

### Proyecto de Grado

Previo la obtención del Título de:

Tecnólogo en Sistemas de Telecomunicaciones

Presentado por:

Gilson Javier Malavé Pozo Carlos Alfredo Mite Santos

Guayaquil - Ecuador

2013

ESCUELA SUPERIOR POLITÉCNICA DEL LITORAL

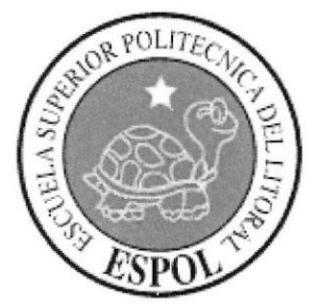

## Instituto de Tecnologías Programa de Tecnologías en Electrónica, Eléctrica, Mecatrónica y Telecomunicaciones **PROTEL**

## IMPLEMENTACIÓN DE PUERTAS AUTOMÁTICAS EN REDES LAN PARA NUEVO RAMAL DE LA METROVÍA

Proyecto de Grado

Previo la obtención del Título de:

Tecnólogo en Sistema de Telecomunicaciones

Presentado por:

Gilson Javier Malavé Pozo Carlos Alfredo Mite Santos

Guayaquil - Ecuador

2013

## DEDICATORIA

<sup>A</sup>las personas que día a día estuvieron dándome las fuerzas y Estuvieron apoyándome en todo sentido para lograr Esta meta: Mis padres, Elena y Guillermo Hermano, Néstor Abuela Ana Paredes Tío/a Janira, Eduardo y Joselo, Carmen Gracias por todo su apoyo incondicional que me dieron Y siguen dando. Gracias por ayudarme a cumplir una de las metas más importantes de mi vida. Muchas Gracias...!!!

Carlos Mite Santos

Dedico este mi mayor logro en lo que dcontece mi vida a mis padres por ser los pilares fundamentales en la lucha que día a día vivimos, por guiarme por buen camino y sin pedir nada a cambio me ensenaron d ser un hombre de bien, a seguir mis sueños sin rendirme ni perder la esperanza de cumplirlos.

También se lo dedico a terceras personas que me acogieron en ceno de su hogar sin importar las diferencias sociales, abriéndome las puertas sin interés alguno, apoyándome moralmente y dando un gran ejemplo a seguír, espero que me alcance la vida para lograr agradecerles de la mejor manera por su apoyo.

A todos quienes estamos involucrados física y mentalmente en esta meta, les quedo eternamente agradecido y espero no fallarles ni faltarles en ningún momento

Muchas Gracias...

Gilson Javier Malavé Pozo

#### **AGRADECIMIENTOS**

Agradezco A Dios, por haberme dado la capacidad, salud y haber sido la guía Para enrumbarme por un buen camino.

A mis padres y hermano por haber tenido la paciencia de haberme soportado tantas madrugadas.

> A mis amigos y ayudantes académicos con los que siempre estuvimos intercambiando conocimientos y estudiando juntos, Consolidando así un grupo de amigos.

A mis profesores Fernando Franco, Diego Muso y Celso Jiménez que compartieron sus conocimientos conmigo. Un especial agradecimiento al profesor Fernando Franco quien fue mi guía en la realización de este proyecto de tesis.

Fínalmente un gran agradecimiento a ESPOL como institución académica por haberme acogido y formar parte de la familia politécnica, por haberme formado y dado los conocimientos para ir al mundo laboral y profesional.

#### Carlos Mite Santos

Agradezco a Díos por darme las fuerzas, paciencia, tenacidad, humildad, para seguir mis metas de la mejor manera; por darme dos sabios padres que guiaron mi camino por un buen sentido, son ellos los dueños de mi pasado, presente y futuro; sin importar cuanto se los agradezca se que siempre estaré en deuda con ustedes. Gracias Hugo y Nancy

También doy gracias a quienes me ayudaron de manera incondicional en el transcurso de esta carrera, a mi hermana junto a su esposo que sin duda alguna me brindaron su apoyo como a un hijo, de la misma manera a mis tíos pues por ellos estoy donde estoy y soy lo que soy.

Sin duda alguna a mis amigos, compañeros y todos aquellos que me dieron su apoyo moral, dejándome claro el verdadero sentido de la vida y por qué no debía rendirme nunca.

A nuestros tutores que a más de eso fueron nuestros maestros y ejemplos de personalidades, en especial al profesor Luis F. Franco Vicuña, ustedes nos instruyeron y prepararon para la vida profesional no tengo palabra alguna para agradecérselo.

#### Gilson lavier Malavé Pozo

## TRIBUNAL DE GRADO

Lcdo. Celso Jiménez Carrera. DELEGADO DE INTEC

Lcdo. Fernando Franco Vicuña. DIRECTOR DE TESIS

Lcdo. Diego Muso Pilchisaca. VOCAL PRINCIPAL

## DECLARACIÓN EXPRESA

La responsabilidad del contenido de cste Proyecto de Grado, corresponde exclusivamente a los autores; y el patrimonio intelectual de la misma a la Escuela Superior Politécnica del Litoral.

Gilson Malavé Pozo Carlos Mite Santos

@

### RESUMEN

El siguiente proyecto tiene como objetivo implementar un nuevo sistema de conexion de puertas inteligentes en cada parada del segundo y actualmente último ramal de Ia Metrovía de la CIUDAD de GUAYAQUIL. Dicho ramal esta compuesto de 30 paradas y su ruta de transpote comprende desde el TERMINAL RíO DAULE hasta TERMINAL RIOCENTRO SUR.

Este nuevo ramal tiene como objetivo satisfacer la necesidad de transporte de más doscientas mil personas por día, las mismas que serán llevadas a su destino de manera segura y confiable, ya que las puertas instaladas cuentan con sensores de la presencia o no del bus, además presentan un diseño para abrirse automaticamente ante un colpaso o en caso de emergencia, así como también un operador conectado vía red Ethernet desde una central de operaciones.

La empresa PFC CONTROLS será la encargada de la instalación fisica de cada puerta así como también , la conexión electrónica de los portorios y la comunicación via Ethemet con el servicio provisto por la empresa de telecomuncaciones Telconet. Proyecto del cual fuimos partícipes desde el arrarque hasta la culminación del mismo.

# INDICE GENERAL

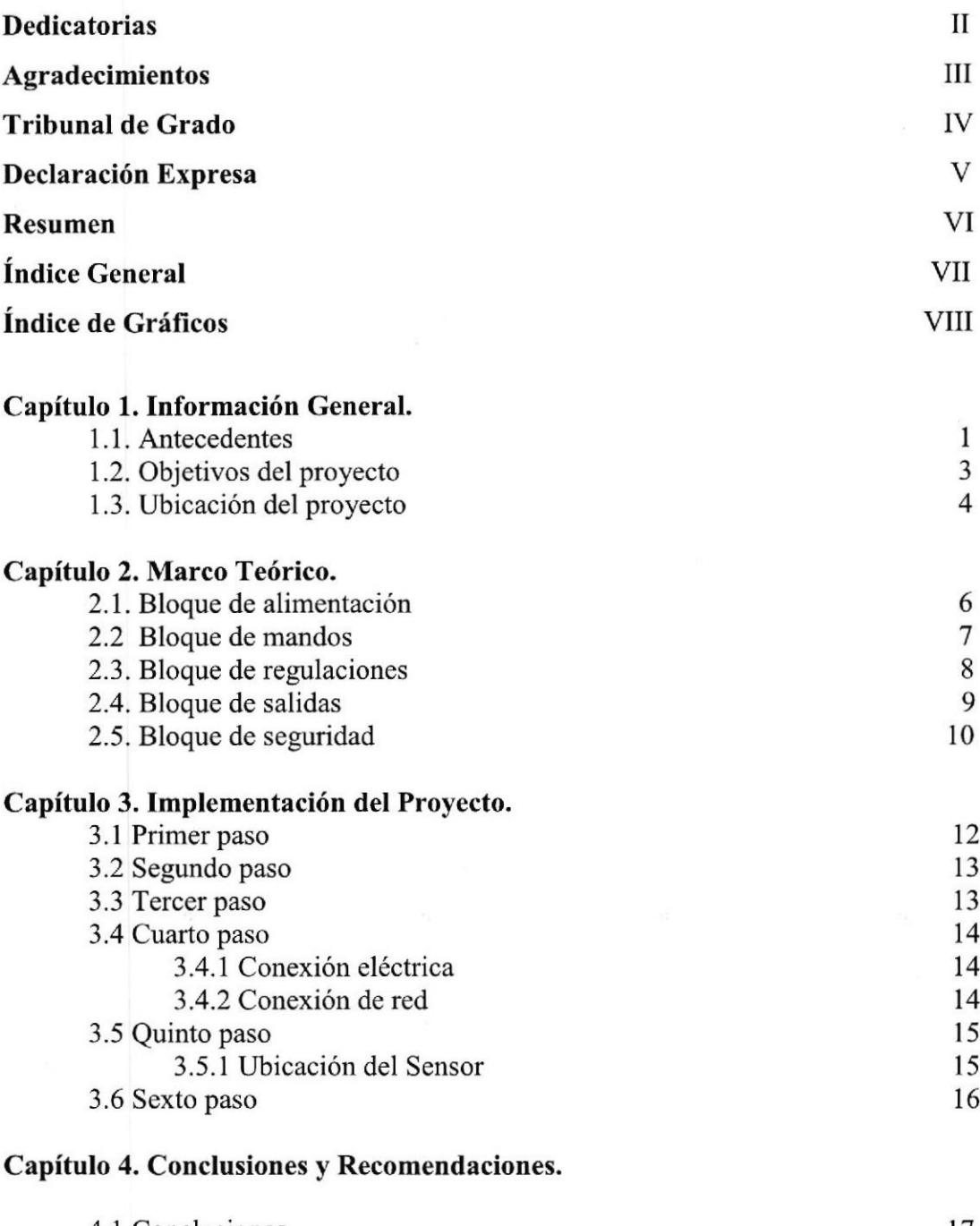

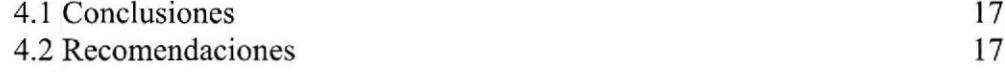

## BIBLIOGRAFÍA

## INDICE DE ANEXOS

i,

## ÍNDICE DE GRÁFICOS

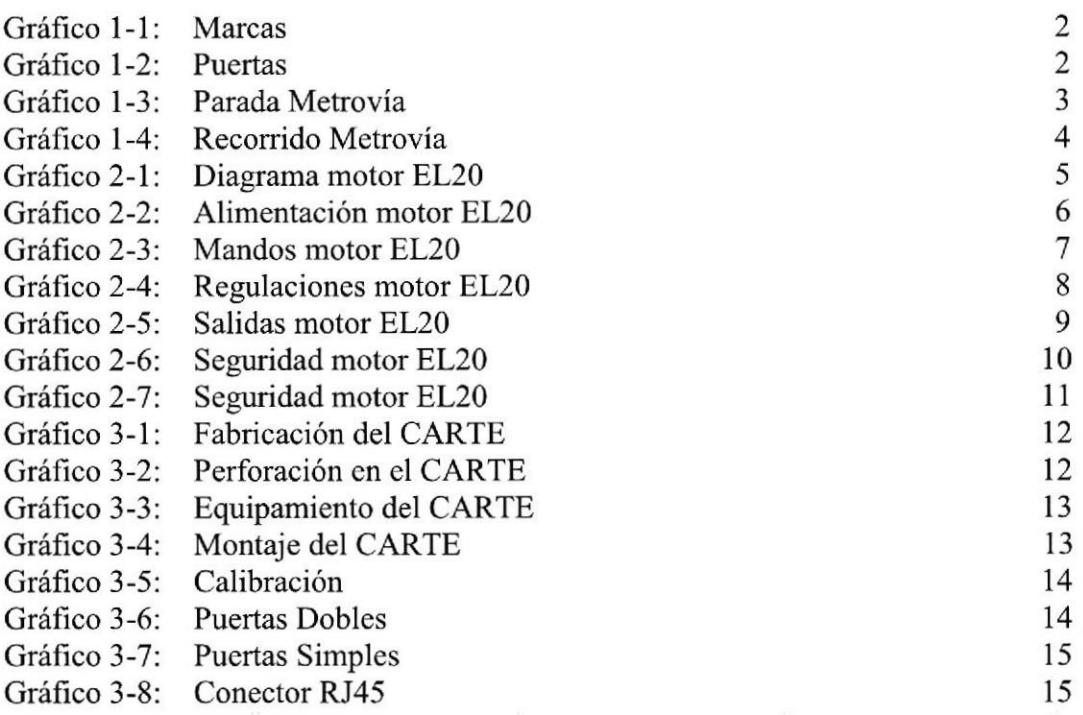

18

19

# CAPÍTULO 1

## INFORMACIÓN GENERAL

#### 1.1 ANTECEDENTES

Desde sus inicios Guayaquil se ha caracterizado por ser una cuidad emblemática que siempre ha dado lo mejor de sí, gracias a su gente que ha demostrado ser el principal protagonista para que Guayaquil hoy por hoy sea una de las ciudades más hermosas de Sudamérica. Pero aquel realce que se le ha venido dando a nuestra ciudad desde el año 2000 no hubiera sido tan relevante si el Alcalde de la ciudad Ab.: Jaime Nebot Saadi no hubiera puesto en marcha el Sistema Integrado Transporte Masivo Urbano de Guayaquil nombre oficial de lo que se conoce como Metrovía.

El Sistema lntegrado Transporte Masivo Urbano fue creado con el fin de satisfacer la necesidad de transportación para las personas de Guayaquil de una forma rápida, integral y segura. Este sistema cuenta con carriles exclusivos para su recorrido, lo que derivó a que varias líneas de transporte urbano salgan de circulación y otras cambien de recorrido. Al tener acogida cste sistema de transportación y cumplir con las cxpectativas previstas por el alcalde de Guayaquil se decidió implementar un segundo ramal que une la parte norte y sur de la ciudad para esto se decidió contratar a la empresa PFC CONTROLS que será la encargada del ensamblaje e instalación de accesorios que hagan posible el cierre y apertura de puertas inteligentes que serán conectadas vía red Ethemet.

PFC CONTROLS es una empresa Norteamericana que cucnta con una representación en Ecuador tanto en la ciudad de Guayaquil y Quito. PFC es un proveedor de varias marcas de prestigio en la industria de la comunicación, control de acceso, sistemas de CCTV y automatización de portones, puertas comcrciales y residenciales. La prioridad de la empresa es vender equipos de forma eficiente y dar capacitación a todo su personal para tenerlos a la disposición del cliente, para seguir siendo reconocidos como una empresa líder en este tipo de tecnologia.

Lo que la empresa PFC CONTROLS nos ofrece es calidad tanto en productos como en el ensamblado del mismo ya sea para pequeños o grandes clientes ya que cuenta con estándares y normas intcmacionales. Su larga trayectoria y cficacia al momento de implementar sus equipos hace de PFC una empresa líder. Las marcas que nos ofrece son de reconocimiento mundial tales como Dítec Entrematic, Aci Farfisa lntermocoms, Pilomat, Anson Access Control Systems. También productos bajo certificaciones tales como: Barreras de parqueo, Cobros de parqueo, colector de monedas, garras de piso, luces de tráfrco, puertas abatibles, puertas corredizas, puertas rotativas.

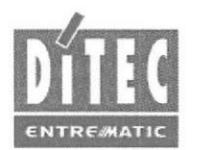

**ACIFARFISA** 

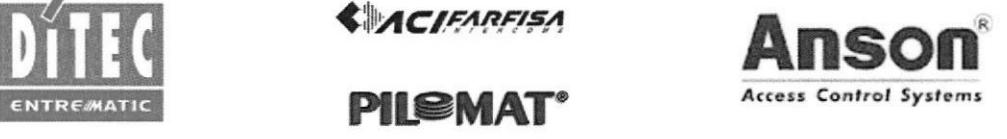

Gráfico l-l: Marcas Fuente: PFC CONTROLS (f)

Una novedosa tecnología es la que se trae para el último ramal de la Metrovía, consta de puertas inteligentes que se conectan vía Ethemet a través de un ISP, una vez que todos los equipos estén debidamente ensamblados y montados. A este sistema también se puede añadir a futuro cámaras de seguridad para ser monitoreadas y tener un control exhaustivo de los sucesos que se den en cada parada.

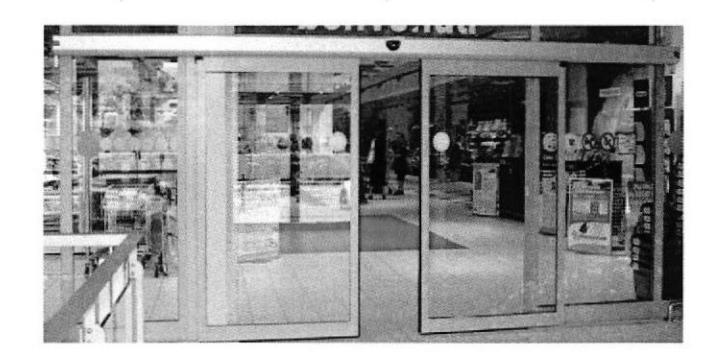

Gráfico l-2: Puertas Fuente: PFC CoNTROLS (2)

#### I.2 OBJETIVOS DEL PROYECTO

El proyecto tiene como objetivo implementar un nuevo sistema de conexion dc puertas inteligentes en cada parada del segundo y actualmente último ramal de la Metrovía de la CIUDAD de GUAYAQUIL.

Cada juego de puertas instaladas tendrá sensores para la presencia del bus y seguridad de los pasajeros, cada juego de puertas estará compuesto por una puerta doble y dos simples conectadas vía red ethemet con un router el mismo que será provisto oon el servicio de red por la empresa Telconet,

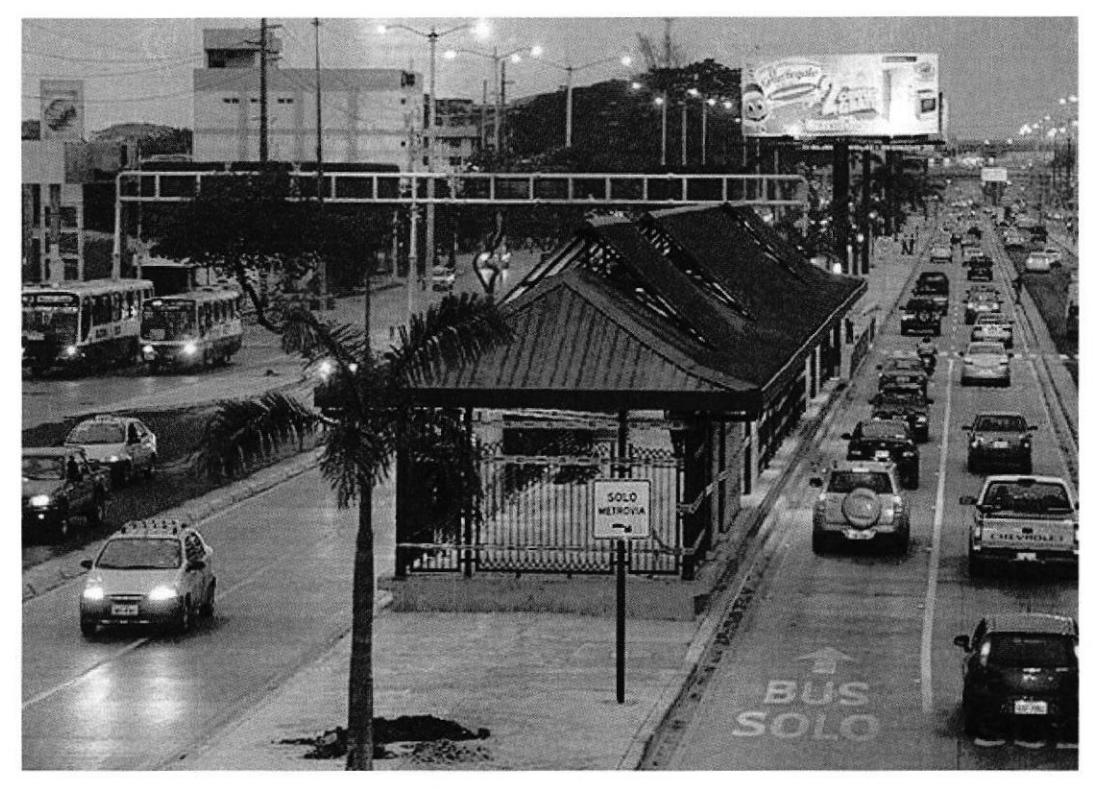

Gráfico 1-3: Parada Metrovia Fuente: El Comercio (3)

## **1.3 UBICACIÓN DEL PROYECTO**

ö,

El proyecto se lo desarrolló en la ciudad de Guayaquil, específicamente en el segundo ramal de la Metrovía que comprende desde La terminal de Integración Río Daule y la Terminal de Integración 25 de Julio. Este nuevo ramal consta en su totalidad de 30 paradas. El recorrido va de Norte a Sur, pasando el suburbio y centro de la ciudad.

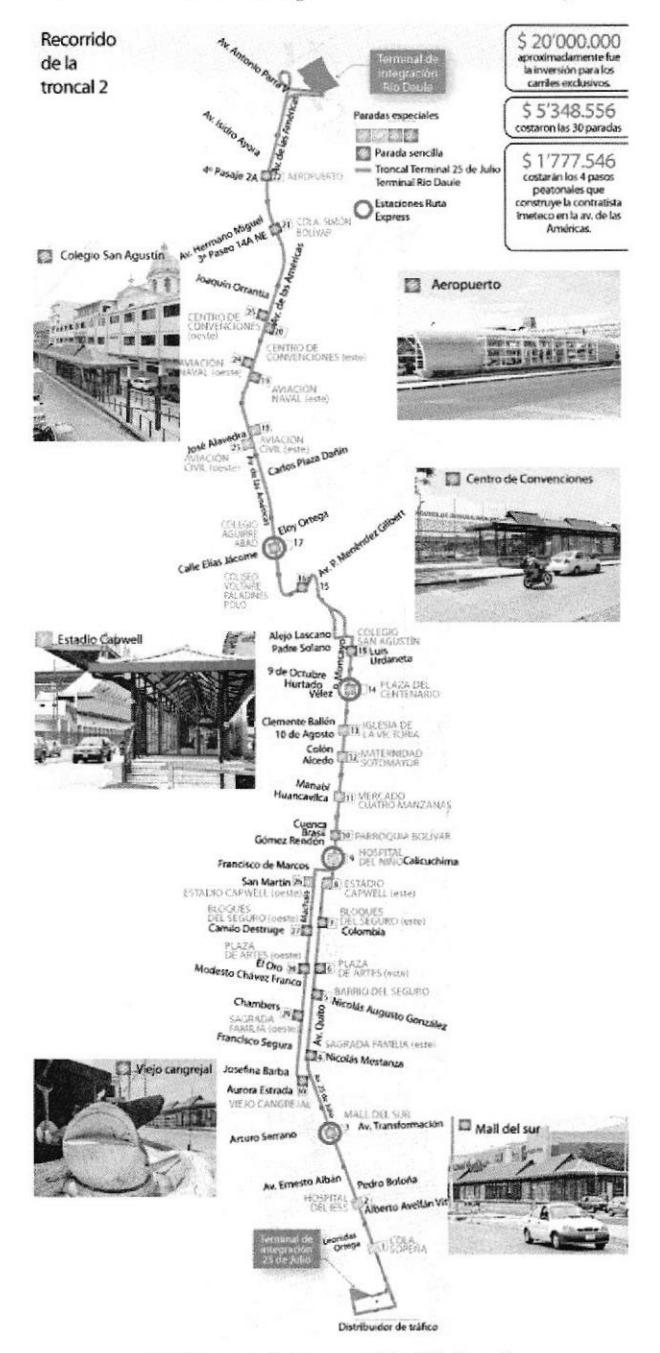

Gráfico 1-4: Recorrido Metrovía Fuente: Diario El Universo (4)

# **CAPÍTULO 2**

## **MARCO TEÓRICO**

El presente capítulo pone a disposición el funcionamiento del kit electrónico a instalar, se lo describirá en bloques para poder comprender su funcionamiento.

Su placa electrónica EL20, es el cerebro de las puertas Inteligentes ya que aquí es donde se generan los cierres y las aperturas que físicamente lo veremos en cada parada. Se darán a conocer las conexiones básicas necesarias para que el motor pueda funcionar correctamente en toda su parte eléctrica y electrónica.

El dispositivo electrónico de mayor importancia para el funcionamiento de las puertas es la placa EL20 ya que en este se encuentran ubicados los controles de mando, dispositivos de seguridad, salidas, regulaciones y alimentación. Partes que serán descritas por bloques para un mejor entendimiento a continuación.

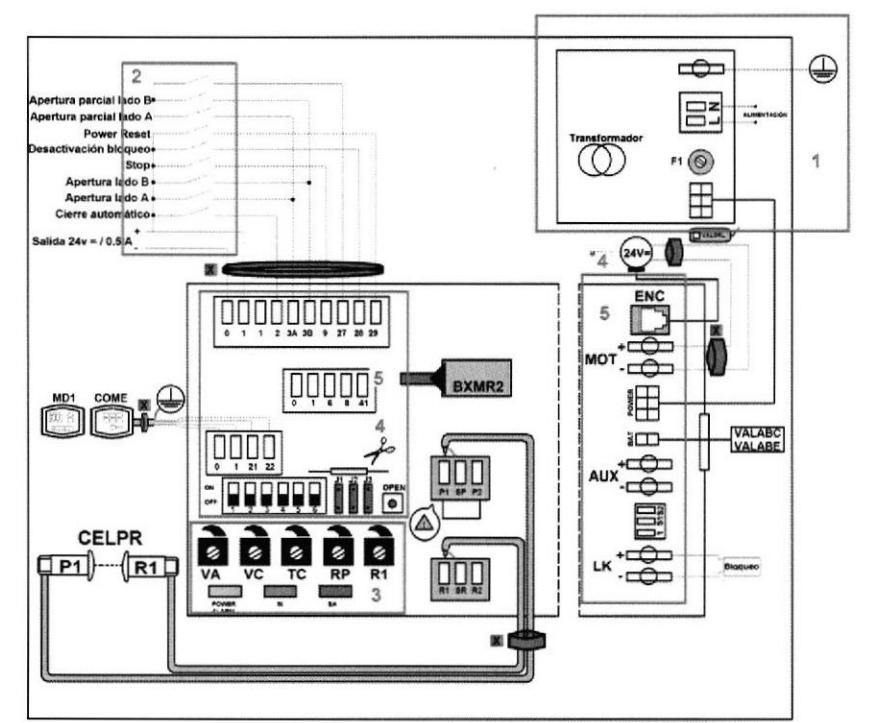

Gráfico 2-1: Diagrama Motor EL20 Fuente: Manual de operador (5)

A continuación se listan los bloques que trabajan en conjunto para dar paso al correcto funcionamiento: BLOQUE DE ALIMENTACIÓN BLOQUE DE MANDOS BLOQUE DE REGULACIÓN BLOQUE DE SALIDAS BLOQUE DE SEGURIDAD

#### 2.1 BLOQUE DE ALIMENTACIÓN

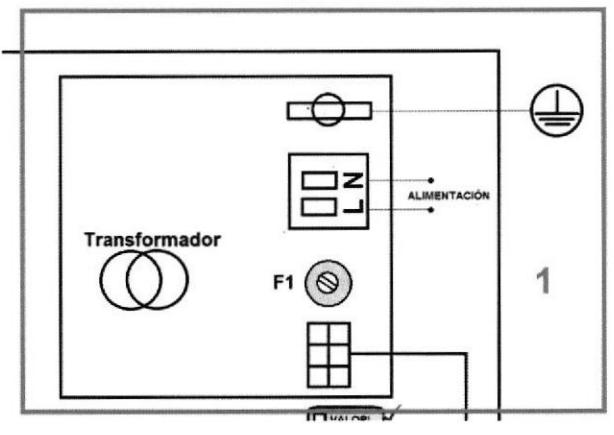

Gráfico 2-2: Alimentación Motor EL20 Fuente: Manual de operador (5)

Para el funcionamienfo de esta tarjeta electrónica se deben realizar las conexiones anotadas a continuación: El motor debe ser alimentado con un voltaje nominal de 230 voltios para una frecuencia de 50 o 60Hz, cuenta un fusible (F1) que actúa como protector del motor, dicho fusible soporta como máximo 6 Amperios, el transformador cuenta con una salida de voltaje de 24Y y l0 amperios y para los accesorios cuenta con otra salida de voltaje cuyos valores son de 24 voltios con una coriente de 0.5 amperios.

I

DE

CA

 $U$ *GiCA* $\epsilon$ 

#### 2.2 BLOQUE DE MANDOS

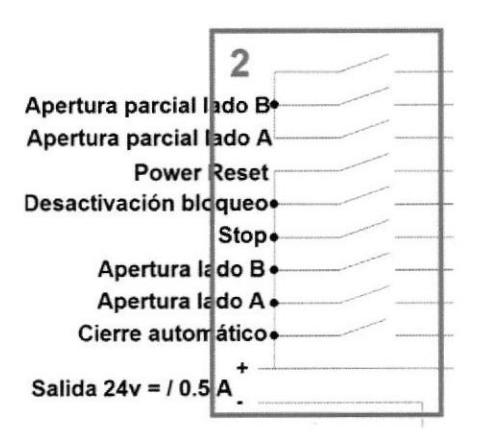

Cráfico 2-3: Mandos Motor EL20 Fuente: Manual de operador (5)

El Motor EL20 cuenta con una serie de mandos especiales para la automatización, estos mandos son accionados a través de un Dip Switch que tiene las siguientes funciones: cierre automático, apertura lado A, apertura lado B, apertura parcial lado A, apertura parcial lado B, stop, desactivación bloqueo, power reset, apertua y setting reset.

Estos mandos son los que posteriormente veremos actuar fisicamente a través de la puefia, se abra y se cierre automáticamente una vez que el motor esté energizado. Así también cuenta con mandos y botones de reset que me permite restaurar el sistema en caso de algún mal funcionamiento.

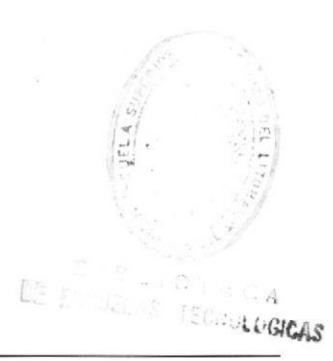

#### 2.3 BLOQUE DE REGULACIÓN

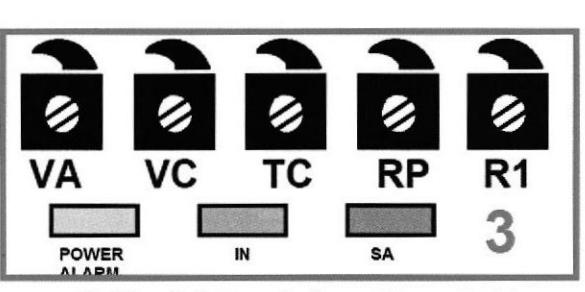

Gráfico 2-4: Regulaciones Motor EL20 Fuente: Manual de operador (5)

El siguiente bloque sirve para ajustes de las puertas, las descripciones del mismo <sup>a</sup> continuación:

VA.- Es un trimmer cuya función principal es regular la velocidad de apertura de cada una de las puertas.

VC.- Es un trimmer cuya función es regular la velocidad de ciene de cada puerta

TC.- Es un trimmer al que se lo dcnomina Regulación tiempo de cierre, justamcnte porque este determina el tiempo que transcurre entre el final de la maniobra de apertura y el inicio del cierre automático. Su activación se da en 30segundos.

RP.- Es un trimmer al que se lo denomina Regulación de apertura parcial, este ajusta la amplitud de apertura cuando el mando es de entre 27Y 3A.

Con el trimmer al mínimo, el espacio de apertura es de un 5% del total, mientras que con el trimmer al máximo el espacio de apertura es del 90% del total de apertura de la puerta.

R1.- El cuadro electrónico está dotado de un dispositivo de seguridad que ante la presencia de un obsliculo durante la maniobra de apertura detiene el movimiento. Después de retirar el obstaculo, la puerta busca el tope automáticamente prosiguendo su carrera a la velocidad de adqusición.

POWER ALARM.- Nos indica que la presencia de alimentacion está conecta, pero cuando presenta intermitencia quiere decir que hay anomalias en el codificador o anomalías en el automatismo.

IN.- Cuando enciende nos indica la recepción de un mando, mientras que cuando está en intermitencia hay variaciones de estado de un DIP.

SA.- cuando este está encendido, al menos uno de los contactos de seguridad estií abierto, mientras que en intermitencia significa un error de test safety.

#### 2.4 BLOQUE DE SALIDAS

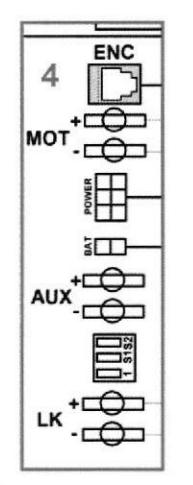

Gráfico 2-5: Salidas Motor EL20 Fuente: Manual de operador (5)

MOT.- CONEXIÓN MOTOR-CODIFICADOR: Conecta al motor y el codificador al cuadro electrónico.

POWER.- conexión grupo fuente de alimentación.

BAT VALABE.- KIT DE BATERÍAS ANTIPÁNICO: Con DIP3=OFF y sin tensión en la red el automatismo realiza una maniobra de apertura a baja velocidad. Cuando la puerta está abierta, el cuadro electrónico deja de ser alimentado.

Para cargar las baterias, conecte la red y el kit de baterias como mínimo 30 min. Antes de poner en marcha la instalación.

BAT VALABC.- KIT DE BATERIAS MODO DE CONTINUIDAD: Con DIP3=ON sin tensión de red, el kit de baterias garantiza el funcionamiento con modo de continuidad. Seleccione mediante DIP4 la última maniobra con baterias descargadas.

Para cargar las baterias, conecte la red y el kit de baterias como min 30 min. Antes de poner en marcha la instalación.

AUX.- DISPOSITIVO DE BLOQUEO DIESTABLE: Salida para alimentación dispositivo de bloqueobiestable (bobina auxiliar).

LK.- DISPOSITIVO DE BLOQUEO:Salida para alimentación dispositivo de bloqueo.

## **u** *a a gang gan* ņń o 5  $\frac{5}{1}$ <u>, i i i i i </u> <u>ההלחה ה</u> uuu

Gráfico 2-6: Seguridad Motor EL20 Fuente: Manual de operador (5)

En los dispositivos de seguridad con los que cuenta el Motor EL20 está compuesto por dos partes:

Dispositivos de seguridad que se pueden testar y los dispositivos de seguridad que no.

DISPOSITTVOS DE MANDO QUE SE PUEDEN TESTAR

 $\checkmark$  Seguridad de apertura:

2,5 BLOQUE DE SEGURIDAI)

La apertura del contacto hace que la velocidad de apertura de la puerta disminuya en los últimos 500 mm de carrera.

 $\checkmark$  Seguridad de inversión:

La apertura del contacto causa la inversión del sentido de movimiento durante la fase de cierre.

 $\checkmark$  Safety Test:

Con J3=ON conecte el borne 41 del cuadro electrónico al borne del test correspondiente del dispositivo de seguridad.

Con el borne 41 se activa en cada ciclo un test de seguridad del dispositivo. Si se produce un error en el test, el led SA parpadea y se repite el test.

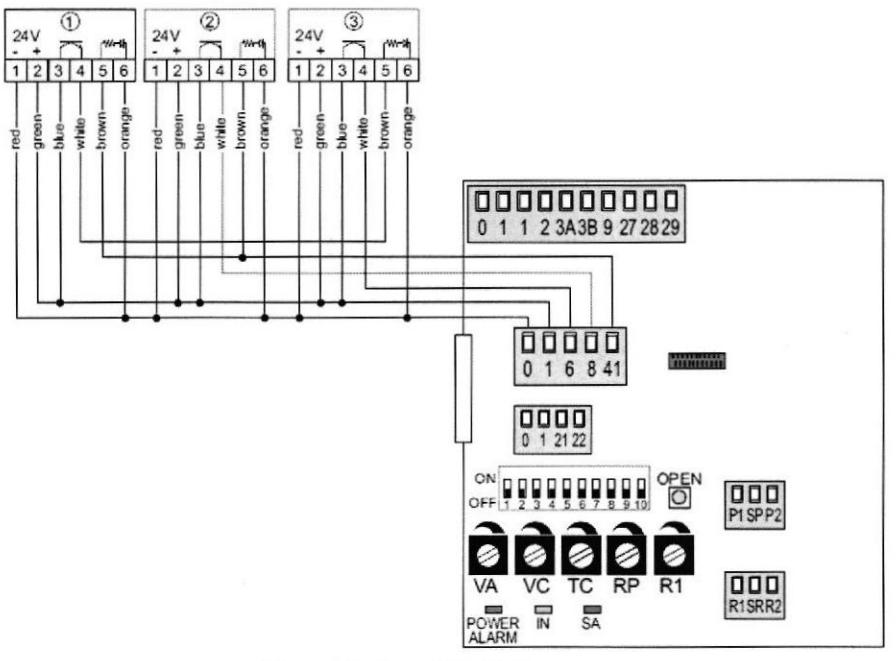

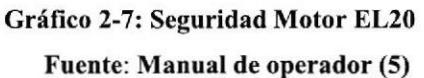

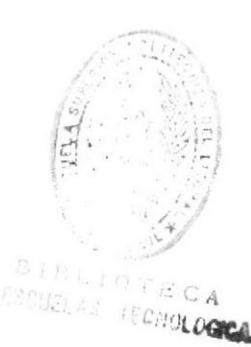

# CAPÍTULO 3

## IMPLEMENTACIÓN DEL PROYECTO

Este capítulo describe detalladamente los pasos que se siguieron para el desarrolllo del proyecto.

A continuación el paso a paso de la instalación

#### 3.1 Primer Paso

Preparamos una base de aluminio específica llamada carte con una respectiva cubierta del mismo material pero de menor espesor. Esta base comprende las medidas 350 cm de largo X 20 cm de ancho, y al mismo tiempo se realizan perforaciones necesarias para montar el kit electrónico.

Carte: es una base de aluminio muy espesa y de gran densidad que sirve como cubierta para el circuito electrónico y todos los componentes del kit.

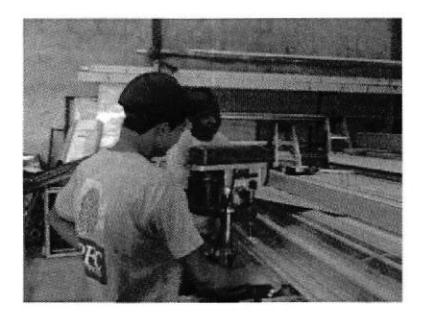

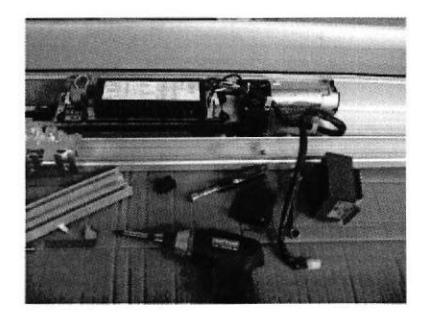

Gráfico 3-l: Fabricación del CARTE Gráfico 3-2: Perforación en el CARTE

#### 3.2 Segundo Paso

Con el carte listo el siguiente paso es ensamblar el kit sobre este, esta parte es de cuidado, se deben ubicar los clementos en las medidas exactas de lo contrario la polea que hala las puertas de vidrio puede rozar o chocar con la cubierta del carte, haciendo que el motor trabaje más, y a su vez se caliente, dando paso a una falla técnica.

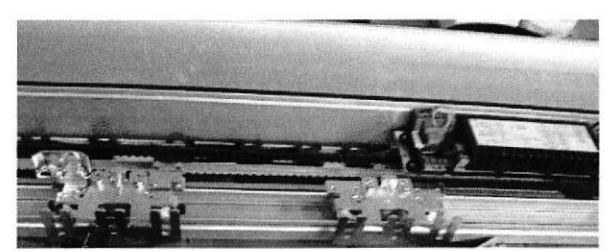

Gráfico 3-3: Equipamiento del CARTE

#### 3.3 Tercer Paso

Una vez ensamblado el kit sobre el carte, realizamos un test de prueba que consiste en energizar el circuito por completo y darle marcha al motor mediante el botón de arranque que está en la placa electrónica. Si el arranque es correcto se regula un poco los parámetros de cierre y apertura, se cerrará con la cubierta y cerraduras, por ultimo será almacenado temporalmente en el lugar que llamaremos stand by hasta ser llevado a su respectiva parada donde se realizará su instalación. Caso contrario si el arranque falla se le realizara un chequeo de conexión, si el error no está en la conexión significa que el kit vino con errores de fábrica; será desmontado de la base y se lo aislará como elemento con error para su respectiva devolución de acuerdo a la garantía del fabricante.

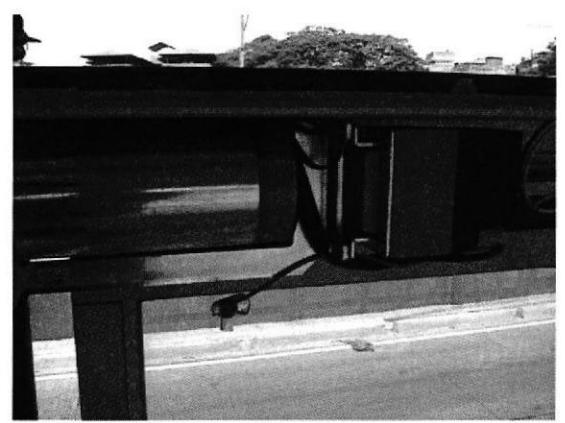

Gráfico 3-4: Montaje del CARTE

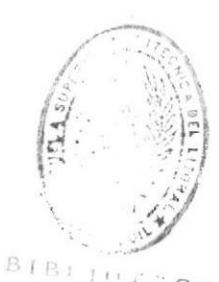

DE ESCUELAS , r. r. c. a.<br>C. r. r. **r. p. c. e. e**.

#### 3.4 Cuarto Paso

Durante el proceso, el Municipio trabajó en conjunto con una segunda empresa responsable de las comunicaciones y la parte eléctrica de cada parada, esto consiste en un router para la comunicación vía red Ethemet y las conexiones de fuerza para los motores, además el transporte de las mismas también fue trabajo del municipio ya que su peso aproximado supera los 350 Kg.

Continuamos con la conexión para Io cual Io detallamos en dos nuevos pasos

3.4.1 Conexión Eléctrica.- Conectamos eléctricamente nuestro kit y energizamos por completo la puerta a 120 Voltios- 3 Amperios, que son los necesarios para que el motor arranque, la conectamos respectivamente a tierra y de la misma manera dcjamos un punto eléctrico listo para el sensor, Para csta conexión una regla en general fue que no podiamos usar empalmes por lo cual optamos por conectar mediante bomeras.

3.4.2 Conexión de Red.- Conectamos los cables de red necesarios a cada puerta; si es una puerta doble llevara un solo cable y si es simple serán dos, tomamos las medidas corespondientes del mismo ya que deberá ir desde la puerta hasta donde se ubicará el scnsor.

Puerta dobles (conexión intema)

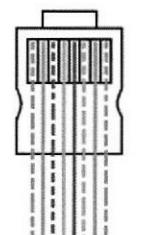

| <b>COLORES</b><br>$BV/V$ ------- | <b>PUERTO DE LA PLACA</b> |
|----------------------------------|---------------------------|
|                                  |                           |
|                                  |                           |
|                                  |                           |

Cráfico 3-6: Puertas Dobles

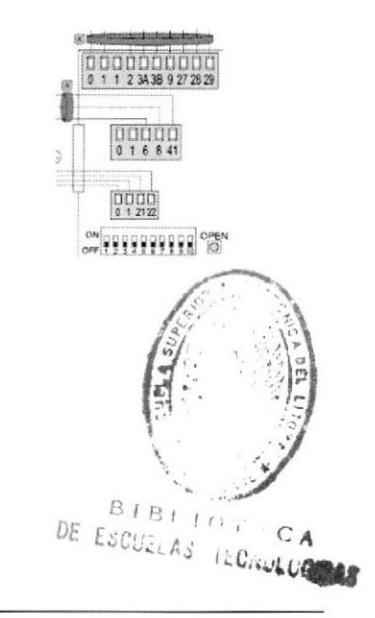

#### Puertas simples (conexión intema)

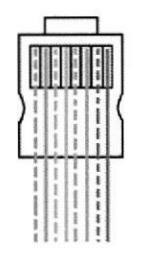

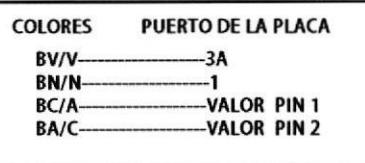

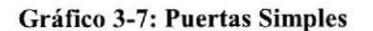

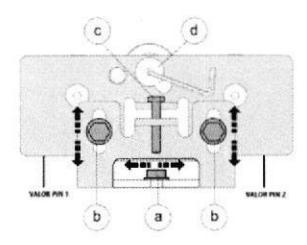

#### 3.5 Quinto Paso

En base a la parada, agrupamos el número necesario de puertas para crear un juego portorio, un juego se compone de; dos puertas dobles y una simple. Los juegos por parada pueden variar según el número de puertas existentes en dicha parada.

La puerta doble número uno será el punto de enfoque, ya que sobre esta sc ubicara el sensor y aquí deben llegar los cables de red de cada puerta corespondientes a este juego.

3.5.1 Ubicación del sensor.-lJbicamos el sensor a una medida determinada sobre la puerta doble número uno, se debe ubicar con cuidado de lo contrario el proceso fallará. Una vez que tengamos el sensor en su lugar lo energizamos, y a su vez, ponchamos los cables de red de cada pucrta; conectamos los cables al sensor en su dcbido puerto.

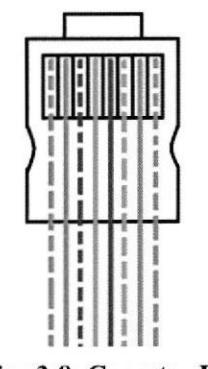

Gráfico 3-8: Conector RJ45

También ponchamos y conectamos el cable Ethenret al sensor, y con unas cintas reflectoras comprobamos si funciona la conexión en su totalidad.

#### 3.6 Sexto Paso

Concluidos los pasos anteriores, procedemos a calibrar los parámetros de apertura y cierre.

Esto se puede realizar manualmente con un destomillador o mediante un software que será desarrollado por la empresa Telconet. Es programación tiene entre otros pasos la conñguración del direccionamiento IP en el ruteador.

Este mismo software funcionara como interfaz de seguridad para gestionar el control y estado de las puertas desde un lugar específico.

Realizado esto concluimos con el trabajo correctamente.

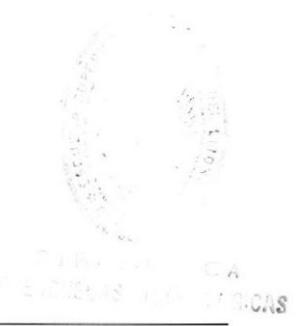

# CAPÍTULO 4

## CONCLUSIONES Y RECOMENDACIONES

#### 4.1 Conclusión:

Se logró implementar con éxito las puestas lP en cada una de las paradas del segundo ramal de la Metrovía. Con esto se logra que el cierre y apertura de cada una de las puertas sea más cficiente dando así un mejor servicio de calidad a los pasajeros que día a día utilizan este medio de movilización masiva.

Dicha implementación es un aporte más de PFC CONTROLS para las personas de la ciudad de Guayaquil, con ello también este proyecto se suma al avance del día a día de la cuidad.

#### 4.2 Recomendación:

La comunicación esta basada cn el direccionamiento lP, lo que sin duda abre una puerta para instalar todo tipo de dispositivo o accesorios controlados de esta forma; Cámaras de seguridad, telefonia, televisión, anuncios publicitarios en general, se recomienda entonces la implementación de una o más de las soluciones anotadas.

## **BIBLIOGRAFÍA**

[Imagen 1] PFC Controls http://www.pfccontrols.com/lang1/peatonales.html

[Imagen 2] PFC Controls http://www.pfccontrols.com/lang1/index.html

[Imagen 3] Diario El Comercio http://www.elcomercio.com/pais/Guayaquil-Troncal-Metrovia-circulacion-traficotransporte-publico 5 819568049.html

[Imagen 4] Diario El Universo http://www.eluniverso.com/data/recursos/fotos/recorridtroncaln.gif

[Imagen 5] Ditec http://ftp.ditec.it/manuali/Manuali Quarto/EL20 IP1951ES.pdf

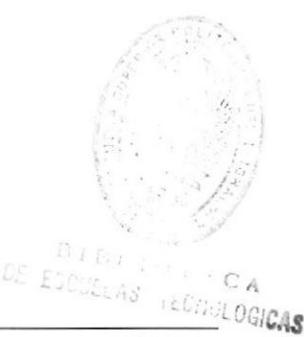

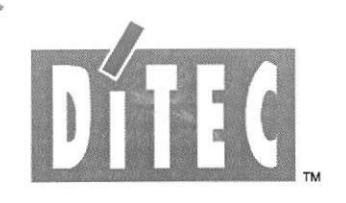

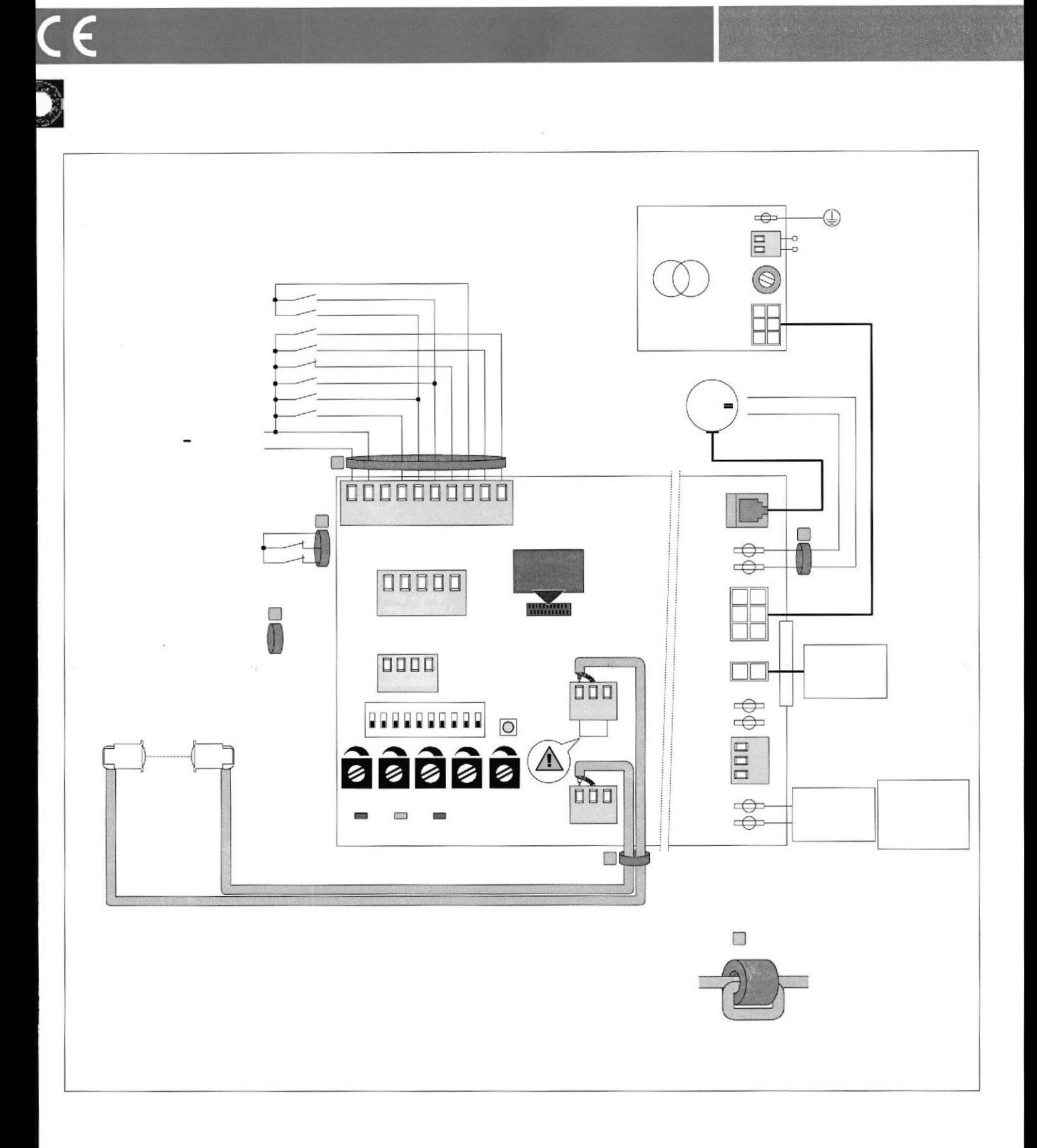

#### **ÍNDICE** Página Tema Advertencias generales para la seguridad  $1.$ 3 1.1 Funciones de seguridad 3  $\overline{\mathcal{A}}$  $2.$ Declaración CE de conformidad  $\overline{4}$ 3. Datos técnicos  $\overline{\mathcal{A}}$ 3.1 Aplicaciones 5 Mandos  $4.$ 4.1 Dispositivos de seguridad que no se pueden testar 6 4.2 Dispositivos de seguridad que se pueden testar 6  $\overline{7}$ 5. Salidas y accesorios 8 5.1 Conexión ¿n de carrera 5.2 Conexión fotocélulas CELPR 8 Emisiones electromagnéticas 9 6. 7. Regulaciones 9 7.1 Procedimiento de habilitación trimmer 10 8. Puesta en marcha  $11$ 9. Búsqueda de averías  $12$ 10. Ejemplo de aplicacion sin selector de funciones 14 15 11. Ejemplo de aplicacion con selector de funciones COMH-COMK 12. Ejemplo de aplicacion con selector de funciones COME 16

#### **LEYENDA**

Este símbolo indica instrucciones o notas relativas a la seguridad a las que prestar una atención es- pecial. Este símbolo indica informaciones útiles para el funcionamiento correcto del producto. Este símbolo indica instrucciones o notas dirigidas a personal técnico y experto. Este símbolo indica operaciones que no deben efectuarse para no perjudicar el funcionamiento co- rrecto del automatismo. Este símbolo indica opciones y parámetros disponibles solamente con el artículo indicado. Este símbolo indica opciones y parámetros no disponibles con el artículo indicado.

**BIBITHTECA** DE ESCUELAS HEGMOLOGICAS

#### 1, ADVERTENCIAS GENERALES PARA LA SEGURIDAD

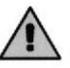

Este manual de instalación está exclusivamente dirigido a personal cuali $\lambda$ cado.

La instalación, las conexiones eléctricas y las regulaciones deben realizarse aplicando con rigor la buena técnica y respetando la normativa vigente.

Leer detenidamente las instrucciones antes de comenzar la instalación del producto. Una instalación incorrec- ta puede ser causa de peligro. El material de embalaje (plástico, poliestireno, etc.) no se debe tirar al medio ambiente y debe mantenerse fuera del alcance de los niños, porque es una potencial fuente de peligro. Antes de proceder con la instalación, compruebe que el producto se encuentra en perfectas condiciones.

1o instalar el producto en ambiente o atmósfera explosivos. La presencia de gas o humos inAamables repre- senta un grave r¡esgo para la seguridad.

Los dispositivos de seguridad (fotocélulas, costas sensibles, paradas de emergencia, etc.) deben instalarse teniendo en cuenta: las normativas y directivas vigentes, el rigor en la buena técnica, el lugar de instalación, la lógica de funcionamiento del sistema y las fuerzas creadas por la automación.

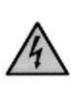

A

Antes de activar la alimentación eléctrica compruebe que los datos de la placa corresponden a los de la red de distribución eléctrica. En la red de alimentación eléctrica, prevea un interruptor/seccionador

omnipolar con distancia de apertura de los contactos igual o superior a 3 mm.

Veri¿que que antes de la instalación eléctrica haya un interruptor diferencial y una protección de sobrecorriente adecuados.

Cuando sea requerido, conecte la automación a una e¿caz instalación de puesta a tierra, realizada siguiendo la normativa vigente de seguridad.

Durante las operaciones de instalación, mantenimiento y reparación, desactive la alimentación antes de abrir la tapa de acceso a los componentes eléctricos.

Los componentes eléctricos sólo deben manipularse utilizando manguitos conductivos antiestáticos conectados a tierra. El fabricante del dispositivo declina toda responsabilidad derivada de la instalación

de componentes incompatibles con la seguridad y el buen funcionamiento del aparato.

Utilice sólo recambios originales para la reparación o la sustitución de los productos.

#### 1.1 Funciones de seguridad

El cuadro electrónico EL20 dispone de las siguientes funciones de seguridad:

- Y limitación de fuerzas
- Y prevención del contacto.

El tiempo de respuesta máximo de las funciones de seguridad es de 1,5 s. El tiempo de reacción a la avería de una función de seguridad es de 1,5 s.

Las funciones de seguridad satisfacen la norma y el nivel de prestaciones indicados a continuación:

#### EN ISO 13849-1:2006 Categoría 2 PL=c

#### 2. DECLARACIÓN CE DE CONFORMIDAD

Fabricante: DITEC S.p.A. Dirección: via Mons. Ban¿, 3 21042 Caronno P.lla (VA) - ITALY declara que el cuadro electrónico EL20 es conforme con las condiciones de las siguientes directivas CE: Directiva EMC 2004/108/CE Directiva baja tensión 2006/95/CE.

Caronno Pertusella, 30-06-2010 garoni

Silvano A 11 DAVOIW

#### 3. DATOS TÉCNICOS

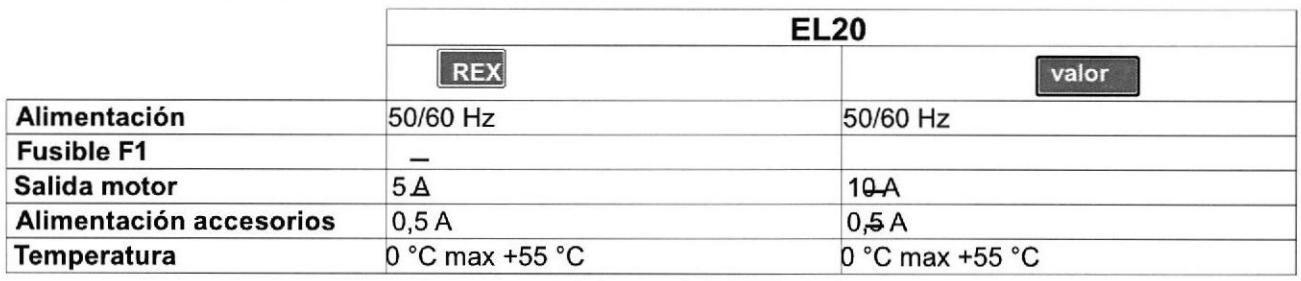

 $\overline{(}$ 

NOTA: la garantía de funcionamiento y las prestaciones declaradas sólo se obtienen con accesorios y dispositivos de seguridad DITEC.

#### **3.1 Aplicaciones**

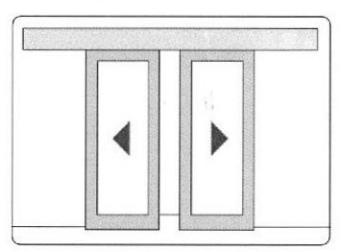

 $\sim 10^2$ 

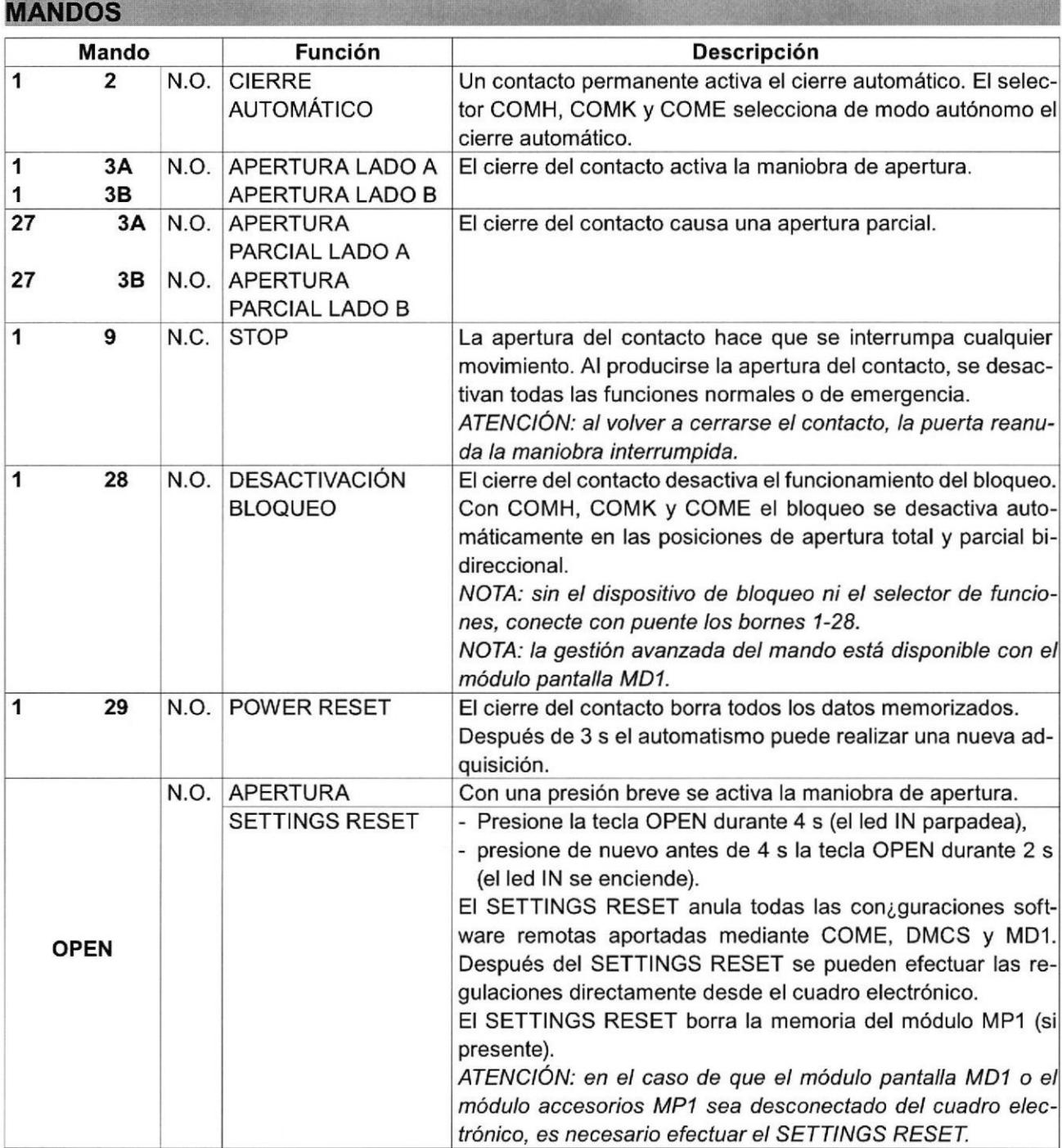

ATENCIÓN: conecte con puente todos los contactos n.c. que no se utilicen. Los bornes con el mismo número son equivalentes.

#### 4.1 Dispositivos de seguridad que no se pueden testar

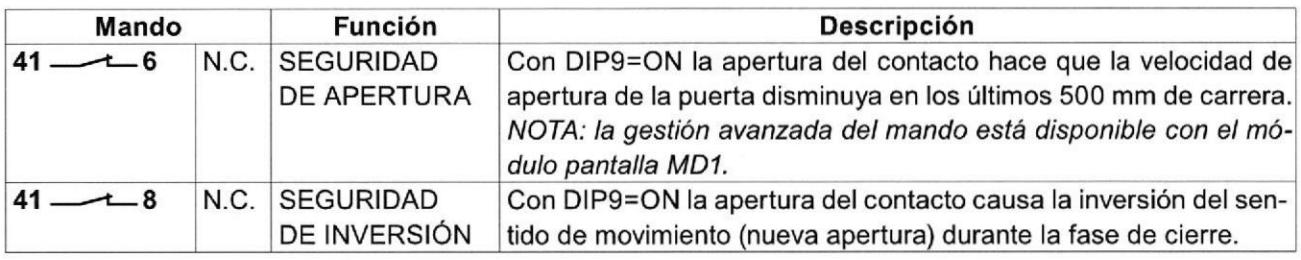

#### 4.2 Dispositivos de seguridad que se pueden testar

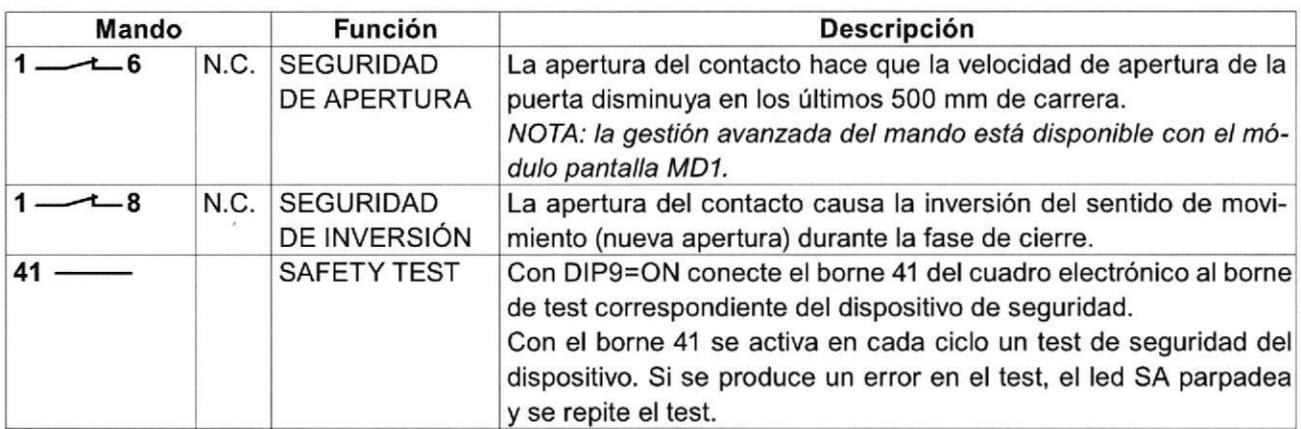

$$
\begin{array}{c|c|c|c}\n\hline\n1 & 2 & 3 \\
\hline\n\end{array}
$$

Los dispositivos de seguridad autocontrolados pueden conectarse como se indica en la figura. Configure DlP1o=ON en cada PASAT3-PASAT3I.

El dispositivo 1 ejecuta la seguridad para la apertura en el lado izquierdo.

El dispositivo 2 ejecuta la seguridad de inversión en el hueco de paso, durante la maniobra de cierre. El dispositivo 3 ejecuta la seguridad para la apertura en el lado derecho

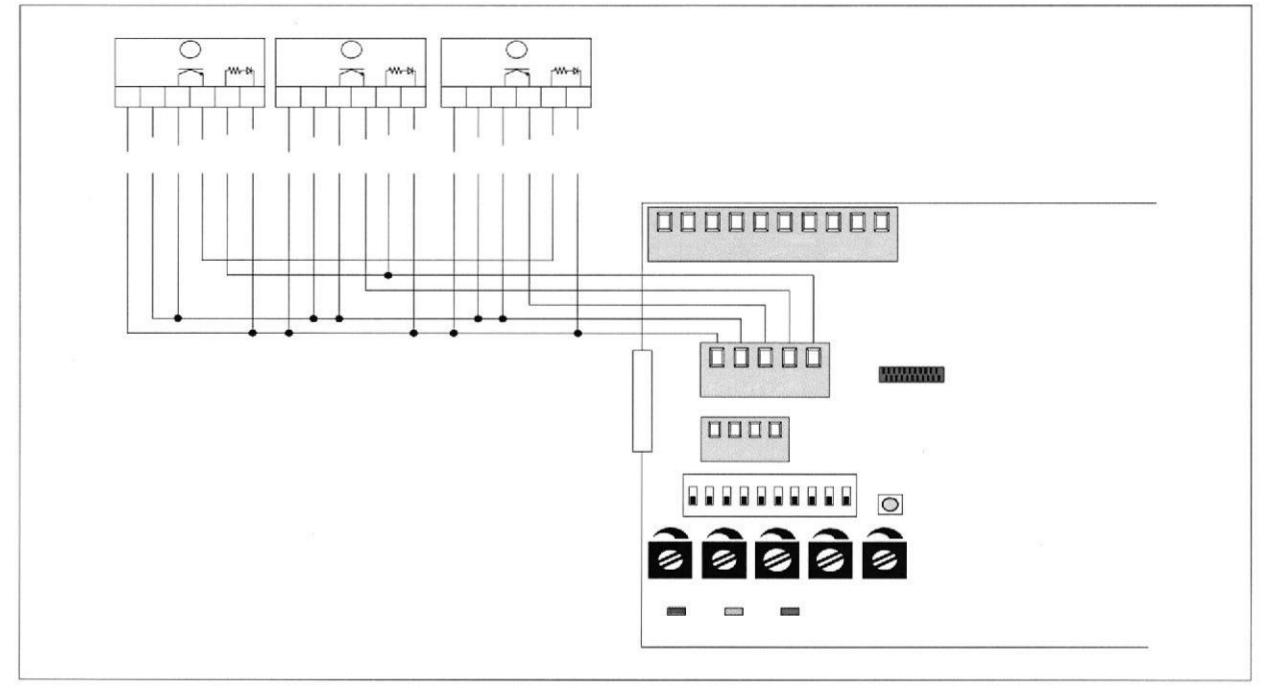

## 5. SALIDAS Y ACCESORIOS

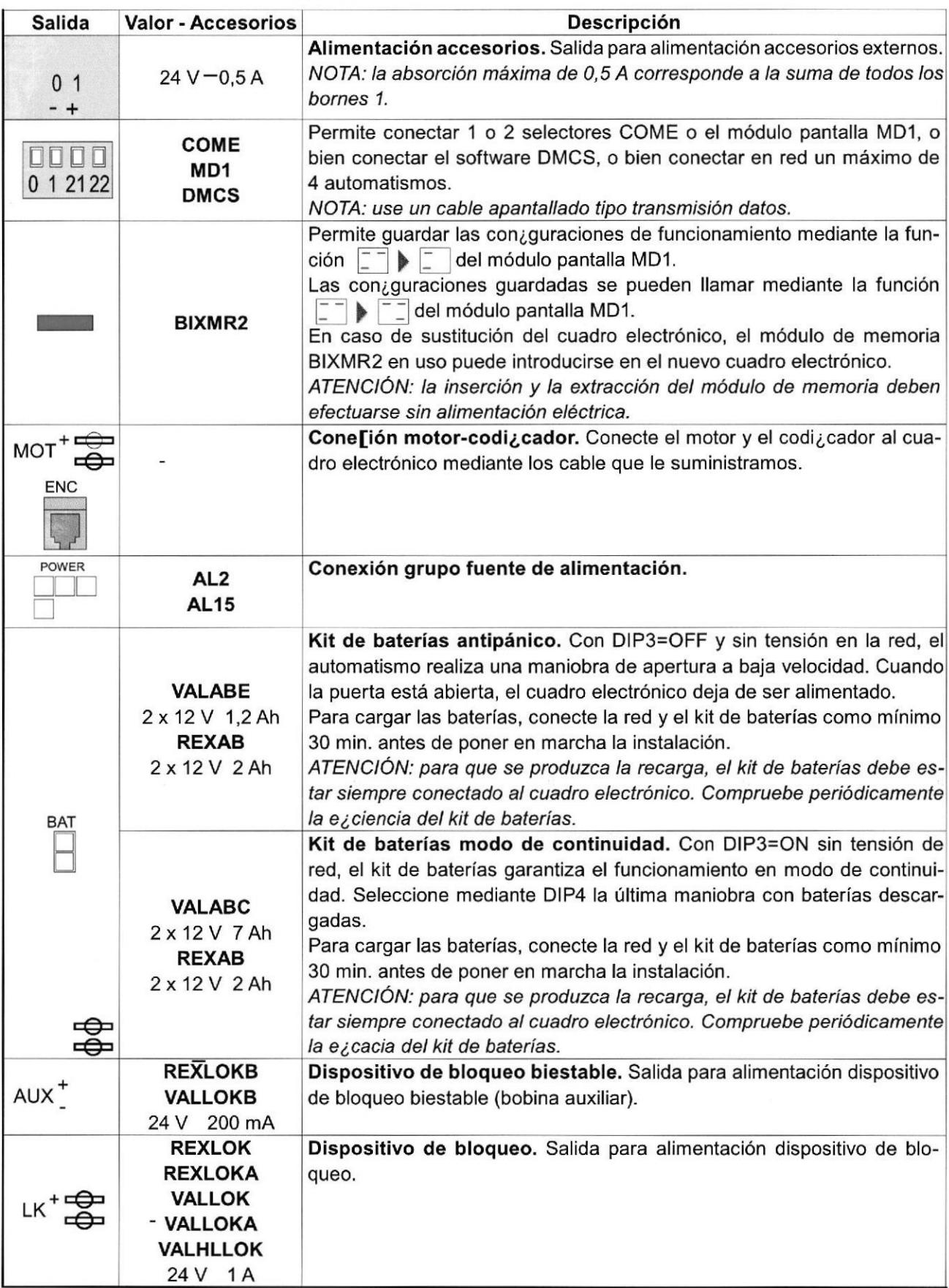

 $\bar{b}$ 

 $\tilde{\mathbf{w}}$ 

5.1 Conexión de carrera

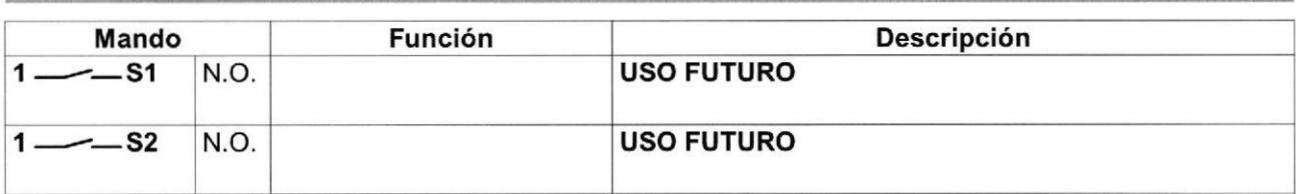

## 5.2 Conexión fotocélulas CELPR

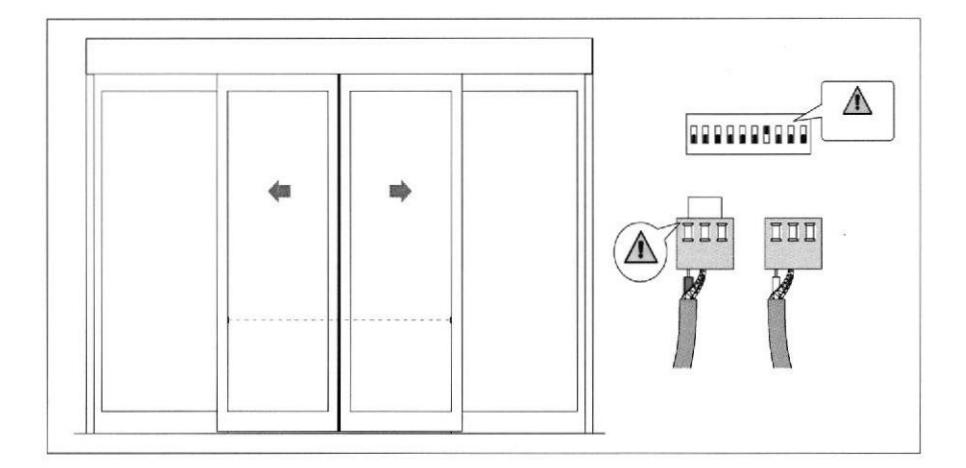

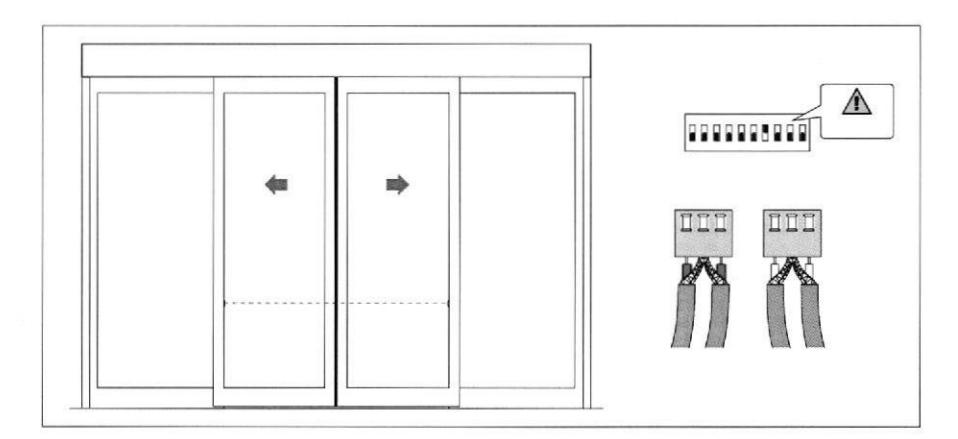

#### **EMISIONES ELECTROMAGNÉTICAS**  $6.$

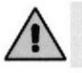

ATENCIÓN: según la Directiva 2004/108/CE, es necesario instalar las ferritas suministradas como se indica en la pág. 1.

Pase el cable por el interior de la ferrita, realice 1 espira y protéjalo de los choques mediante una funda termorretráctil o similar.

La ferrita debe fiarse al cable cerca de los terminales de bornes (aproximadamente 50 mm). Si el número de los cables correspondientes requiere el uso de más ferritas, está disponible el kit KEMC2.

#### 7. REGULACIONES Descripción OFF OFF ON Bloqueo normal o bloqueo Bloqueo antipánico DIP1 Tipo de bloqueo. biestable. Apertura hacia la derecha Apertura hacia la izquierda DIP2 Selección sentido de apertura. para automatismos de una para automatismos de una El sentido de apertura corresponde al hoja y selección para auto- hoja. del automatismo visto desde el lado matismos de dos hojas. inspeccionable. DIP3 Baterías. Funcionamiento antipánico. Funcionamiento continuo. DIP4 Baterías descargadas. Última maniobra de cierre.  $|$ Última maniobra de apertura. **DIP5** Peso de las hojas.  $\sim$  200 kg [TEN-VALOR]  $\sim$  200kg [TEN-VALOR <90 kg [REX] >90 kg [REX]<br>TEN-VALOR REX Selección del tipo de automatismo. DIP6 TEN-VALOR REX DIP7 Fotocélula integrada. Inactiva. Activa.DIPS USO FUTURO  $\prime$  $\overline{I}$ DIP9 Safety test borne 41. Inactivo. Activo Con D|P9=OFF, los sensores de seguridad deben estar conectados a los bornes 1-6 y 1-8. DIP10 | USO FUTURO

#### Procedimiento de habilitación trimmer 711

Los trimmer VA, VC y R1 influyen en la función de seguridad de limitación de fuerzas. Su regulación se debe realizar del modo indicado en caso contrario, las modificaciones no se aceptarán y se señalará mediante el parpadeo del LED lN.

- pulse la tecla OPEN durante 4 s (el LED IN parpadea)
- regule los trimmer VA, VC y R1 dentro del tiempo límite de 5 min
- para terminar el procedimiento, pulse la tecla OPEN durante 2 s, o espere a que pase el tiempo límite.

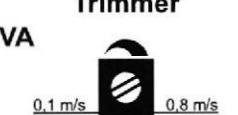

#### Trimmer Descripción

VA Regulación velocidad de apertura. Regula la velocidad de apertura.

ATENCIÓN: regule la velocidad de apertura correcta y compruebe que la fuerza de maniobra y la fuerza de choque entre la hoja y el obstáculo sean inferiores a los valores indicados por la norma DIN 18650-1.

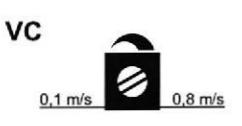

#### VC Regulación velocidad de cierre. Regula la velocidad de cierre.

ATENCIÓN: regule la velocidad de cierre correcta y compruebe que la fuerza de maniobra y la fuerza de choque entre la hoja y el obstáculo sean inferiores a los valores indicados por la norma DIN 18650-1.

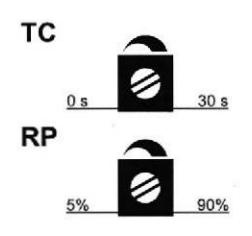

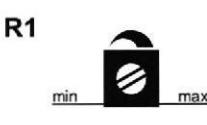

#### Regulación tiempo cierre automático.

Determina el tiempo que transcurre entre el final de la maniobra de apertura y el inicio del cierre automático.

#### Regulación apertura parcial.

Ajusta la amplitud de apertura cuando el mando es de entre 27-3A (3B).

Con el trimmer al mínimo, el espacio de apertura es de un 5 del total con el trimmer al máximo, el espacio de apertura es de un 90% del total.

#### Regulación empuje en los obstáculos,

El cuadro electrónico está dotado de un dispositivo de seguridad que ante la presencia de un obstáculo durante la maniobra de apertura detiene el movimiento, mientras que durante la maniobra de cierre invierte el movimíento.

Después de retirar el obstáculo, la puerta busca el tope automáticamente prosiguiendo su carrera a la velocidad de adquisición.

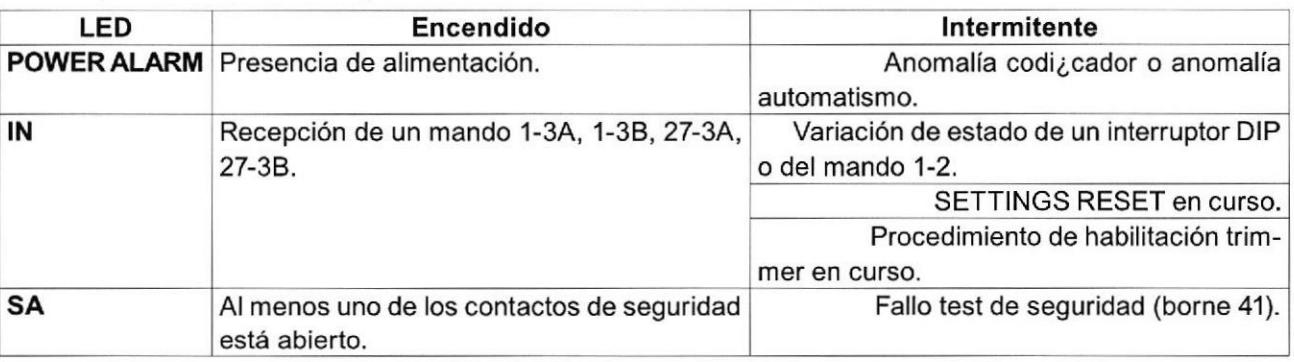

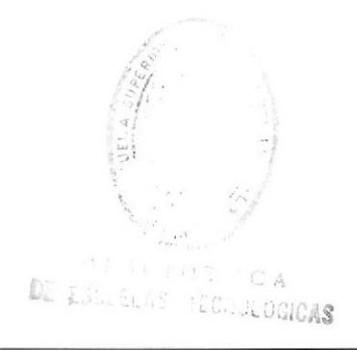

#### 8. PUESTA EN MARCHA

 $\bigwedge$ 

ATENCIÓN: Antes de cualquier operación compruebe que el automatismo no está conectado a la red y que las baterías están desconectadas. Las maniobras correspondientes al punto 4 se realizan sin seguros. Sólo es posible ajustar los trimmer con el automatismo parado.

- Seleccione el correcto sentido de marcha mediante DlP2.  $1 -$
- Configure el trimmer TC al mínimo y los trimmer VA, VC, RP, R1 a la mitad.  $2 -$
- Conecte con puente los seguros (41-6 y 41-8) y el stop (1-9).  $3 -$

**Configure** DlPT=OFF.

Conecte la alimentación (red y baterías) y efectúe el SETTINGS RESET mediante la tecla OPEN como se indica en la pág. 5.  $4-$ 

ATENCIÓN: cada vez que se enciende, el cuadro eléctrico realiza un POWER RESET automático y la primera maniobra de apertura o cierre se realiza a baja velocidad y permite la adquisición automática de las cotas de tope (adquisición).

Compruebe que el automatismo funciona correctamente en las maniobras siguientes de apertura y cierre y configure con los trimmer VA y VC las velocidades de maniobra que desee-

ATENCIÓN: para efectuar la regulación de los trimmer VA, VC y R1, es necesario efectuar el procedi- miento de habilitación trimmer como se indica en la pág. 10.

- 5- Configure el empuje en los obstáculos con el trimmer R1.<br>6- Quite los puentes y conecte los seguros (41-6 y 41-8) y el
- Quite los puentes y conecte los seguros (41-6 y 41-8) y el stop (1-9). Si hay fotocélulas CELPR, configure DlPT=ON.
- 7- Seleccione el funcionamiento con batería mediante DIP3 y DIP4.
- 8- Regule con el trimmer TC el cierre automático (activado por el mando 1-2).
- 9- Si lo desea, configure con el trimmer RP la apertura parcial.
- 10- Conecte los eventuales accesorios y compruebe su funcionamiento.

11- Si el automatismo encuentra un obstáculo durante la maniobra de cierre, invierte el movimiento.

Si el automatismo encuentra un obstáculo duranle la maniobra de apertura, detiene el movimiento.

Si detecta el mismo obstáculo dos veces consecutivas, el sistema lo considera un nuevo tope de parada hasta que desaparezca.

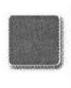

ATENCIÓN: compruebe que la fuerza de maniobra y la fuerza de choque entre la hoja y el obstáculo son inferiores a las que determina la norma DIN 18650-1.

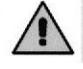

NOTA: en el caso de intervenciones de mantenimiento o en el caso de sustitución del cuadro electrónico, repetir el procedimiento de puesta en marcha.

-¡ $BIBLID$ DE ESCLELAS MECHALGRICAS

## 9. BÚSQUEDA DE AVERÍAS

 $\circ$ 

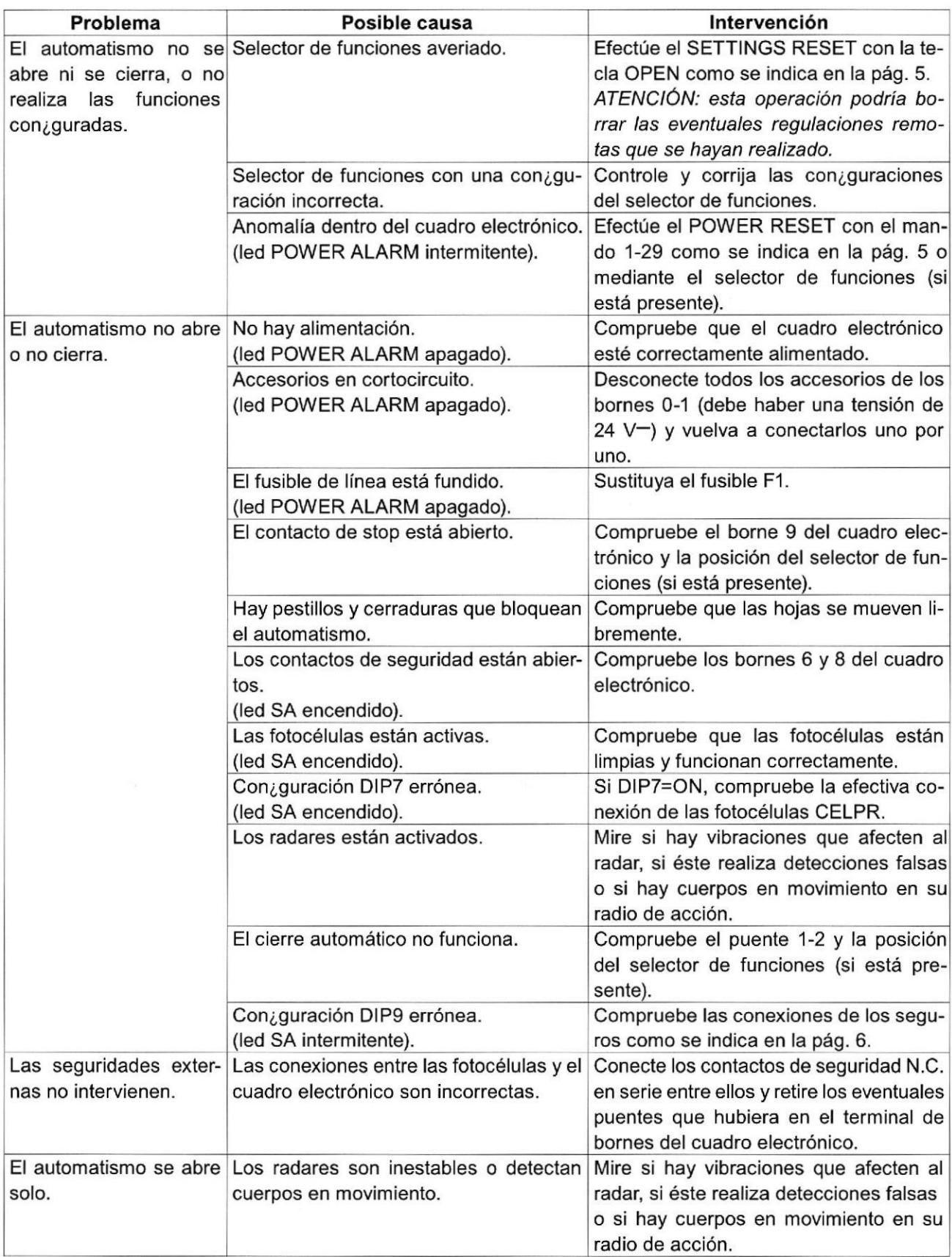

k.

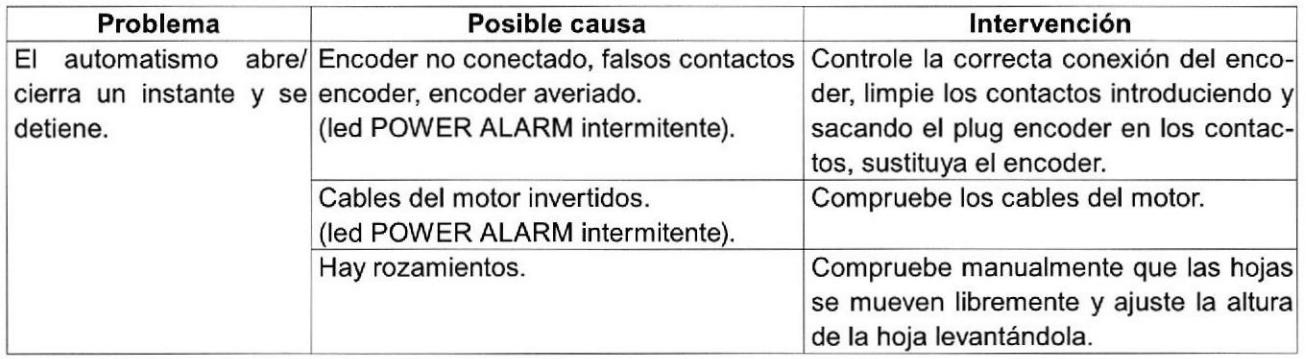

ý

consulte el manual de instalación correspondiente en el capítulo **Visualización de alarmas** 

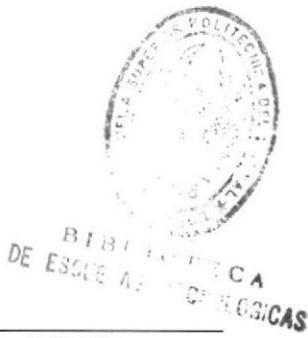

INTEC-PROTEL Página # 31 ESPOL

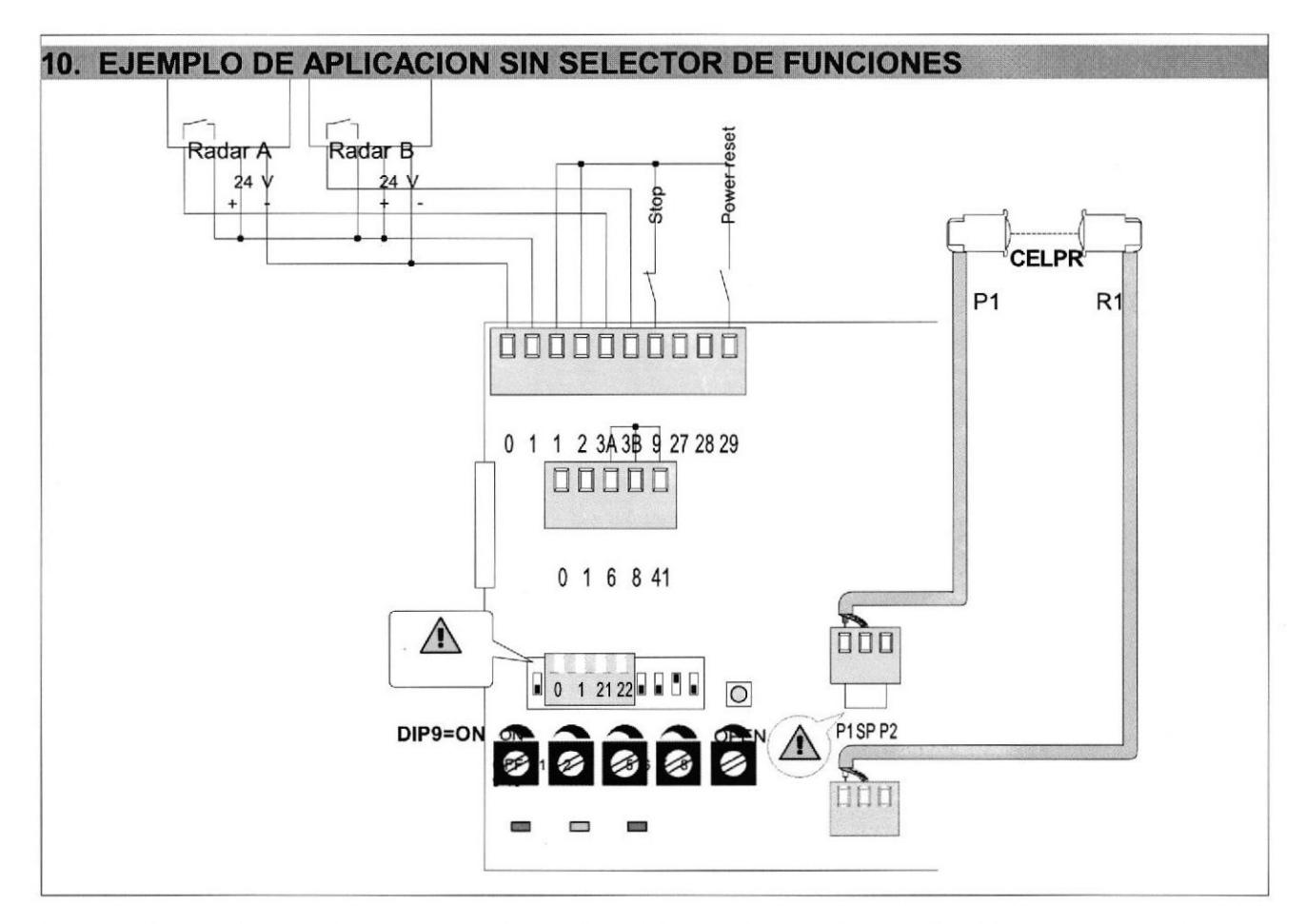

El automatismo abre con los mandos 1-34, 1-38 de los radares cierra automáticamente con el puente 1-2. Activa la seguridad en el hueco de paso con fotocélulas CELPR.

El interruptor entre 1-9 detiene al automatismo allá donde se encuentre, sin que pueda realizarse ninguna otra función normal o de emergencia.

El contacto 1-29 puede usarse para reconfigurar (POWER RESET) el cuadro electrónico.

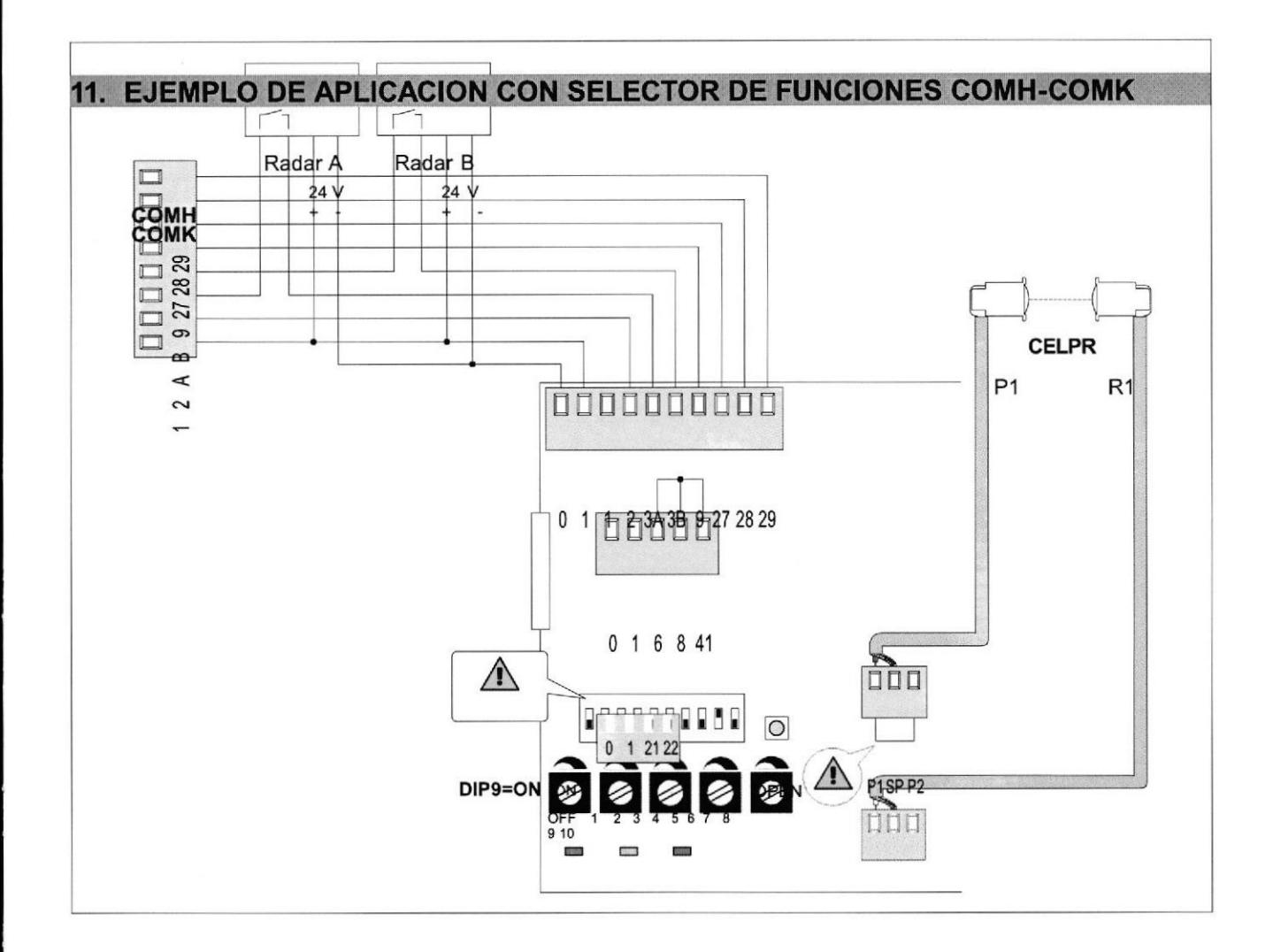

El automatismo abre con los mandos 1-3A, 1-3B de los radares cierra automáticamente según la función elegida en el selector de funciones COMH-COMK. Ejecuta la seguridad en el hueco de paso con las fotocélulas CELPR.

Con el selector de funciones COMH-COMK en posición de STOP se excluye todo tipo de funcionamiento normal y de emergencia.

Los contactos 41-6 y 41-8 son independientes del selector de funciones COMH-COMK, por lo que si no se utilizan hay que hacer un puente.

El POWER RESET del cuadro electrónico está disponible en el selector de funciones COMH-COMK.

13

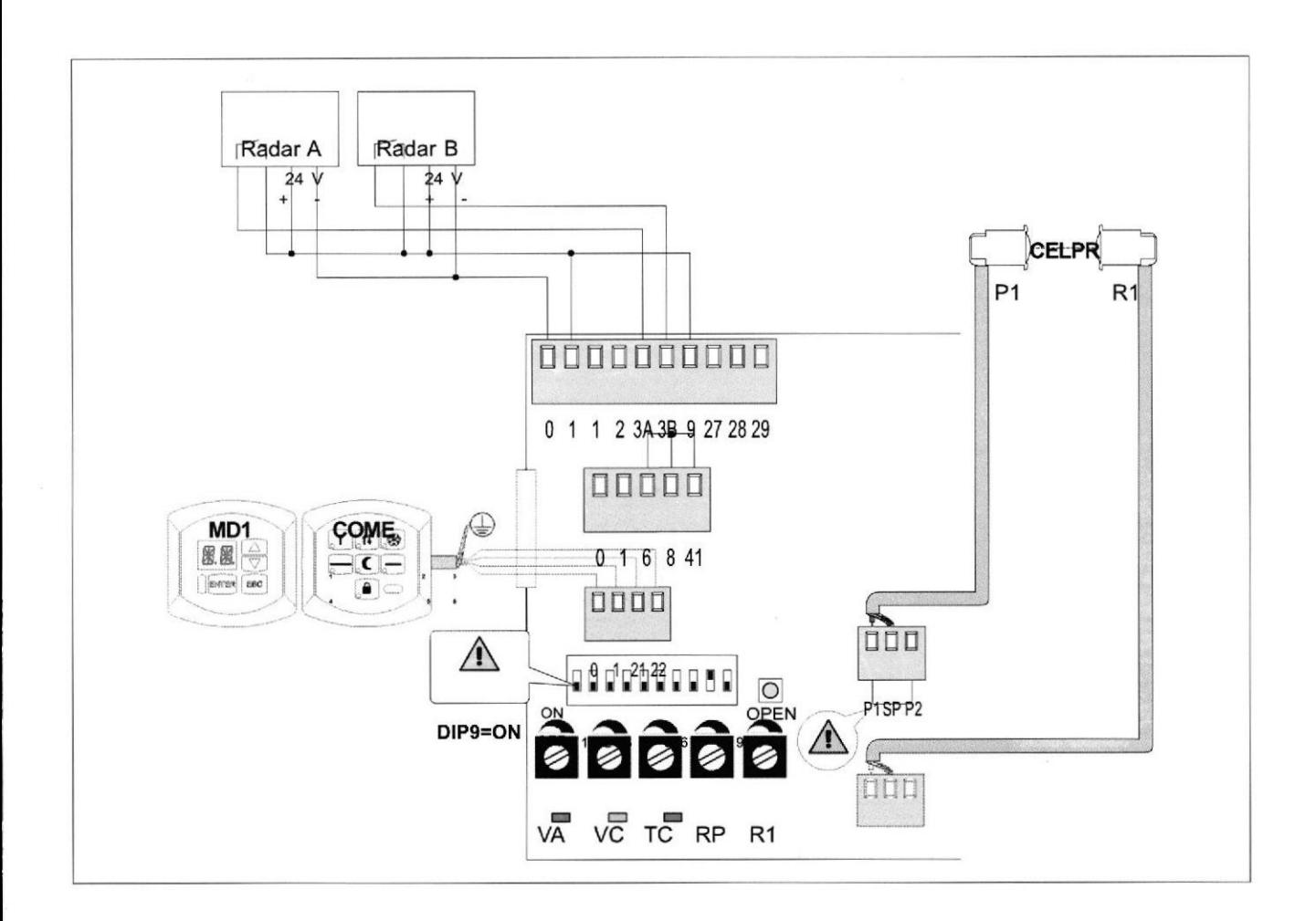

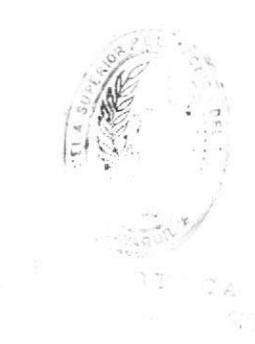

D

El automatismo abre con los mandos 1-3A, 1-3B de los radares cierra automáticamente según la función elegida en el selector de funciones COME. Ejecuta la seguridad en el hueco de paso con las fotocélulas CELPR.

Con el selector de funciones COME en posición de STOP se excluye todo tipo de funcionamiento normal y de emergencia.

Los contactos 41-6 y 41-8 son independientes del selector de funciones COME, por lo que si no se utilizan hay que hacer un puente.

El contacto 1-9 debe considerarse en serie con el STOP, configurado por el selector de funciones COME

por ello, si no se usa, hay que hacer

un puente.

El POWER RESET del cuadro electrónico está disponible en el selector de funciones COME mediante com- binación de teclas.

Es posible conectar un dispositivo MD1-MDA para acceder a las regulaciones y a la diagnosis del cuadro

el

ec

tró

nic o

 $\bar{u}$